## УДК 658, 004.9

# *РАЗРАБОТКА КОНЦЕПЦИИ АВТОМАТИЗАЦИИ БИЗНЕС-ПРОЦЕССОВ АВТОСЕРВИСА*

# *Дзусова И.Г.[1](#page-0-0)*

*студентка 3 курса, направления подготовки «Бизнес-информатика» Финансовый университет при Правительстве Российской федерации, Владикавказский филиал Россия, Владикавказ*

## **Аннотация**

Для повышения конкурентоспособности множество предприятий используют информационные системы, так как информационные технологии позволяют значительно ускорить процесс обработки информации и получения результата. В данной статье, с помощью прикладного программного средства MS Projec, разработан план внедрения информационной системы для автосервиса, которая позволит повысить эффективность управления за счет быстрого доступа к информации о клиентах, поставщиках, сотрудниках и запасах на складе.

**Ключевые слова:** бизнес-процесс, автоматизация управления, информационные технологии, управление проектами, информационная система, пользовательский сценарий, MsProject, АвтоПредприятие10.

# *DEVELOPMENT OF A CONCEPT OF AUTOMATION OF BUSINESS PROCESSES OF A CAR SERVICE*

# *Dzusova I.G.*

 $\overline{a}$ 

*3rd year student,* 

*Financial University under the Government of the Russian Federation, Vladikavkaz branch*

*Russia, Vladikavkaz*

<span id="page-0-0"></span><sup>1</sup> *Научный руководитель: Волик М.В., кандидат физико-математических наук, старший преподаватель кафедры «Математика и информатика», Финансовый университет при Правительстве Российской федерации, Владикавказский филиал* 

## **Annotation**

To increase competitiveness, many enterprises use information systems, as information technology can significantly accelerate the process of processing information and obtaining results. In this article, using the application software MS Projec, we developed a plan for the implementation of an information system for car service, which will improve management efficiency by quickly accessing information about customers, suppliers, employees and stocks in the warehouse.

**Keywords:** business process, management automation, information technology, project management, information system, user scenario, MsProject, AutoEnterprise10.

В настоящее время эффективность деятельности любой компании зависит от степени автоматизации бизнес-процессов и управления ими. Совершенствование бизнес-процессов взаимодействия с клиентами с использованием прикладных программных продуктов позволит увеличить клиентскую базу, что положительным образом отразится на доходах компании. [7] Внедрение специализированной информационной системы (ИС) позволит значительно упростить работу сотрудников компании и предоставит возможности для получения клиентами интересующих сведений о предлагаемых товарах и услугах. [2] Целью данного исследования является разработка проекта автоматизации бизнес-процесса взаимодействия с клиентами путем внедрения ИС на примере автосервиса (станции технического обслуживания, СТО). Объект исследования – деятельность автосервиса, а предмет исследования – особенности организации процессов сбора, накопления и обработки информации о клиентах, составления соответствующих документов.

С целью автоматизации бизнес-процессов взаимодействия с клиентами автосервиса целесообразно внедрить, например, специализированную ИС «АвтоПредприятие10», которая является современным прикладным программным средством для автосервиса, автоматизирующим ряд операций и функций. ИС «АвтоПредприятие10» решает широкий круг задач с момента поступления автомобиля в автосервис: оформление заказа, выставление счета, определение стоимости работ, составление актов на автомобиль и т.д. [5] В данном исследовании разработан обобщенный проект внедрения рекомендуемой ИС, позволяющий снизить возможные риски и сопутствующие потери в процессе автоматизации. [4] Исследование проводилось с использованием прикладного программного средства MS Project (система управления проектами и способ оптимизации управления портфелями, который позволяет планировать и контролировать проектную деятельность организаций).

При разработке проекта использовалось автоматическое планирование. В таблице 1 представлены этапы и работы, предлагаемые к выполнению при автоматизации бизнес-процессов автосервиса. Видно, что в проекте представлены этапы его выполнения и перечень сопроводительных работ. Согласно предлагаемому проекту общий срок внедрения составляет 69 рабочих дней. Однако, в случае необходимости проект может быть скорректирован с учетом требований заказчика и/или исполнителя. [6] Кроме того, в проекте показаны сроки выполнения работ, степень возникновения вероятных рисков для каждой работы и возможные расходы.

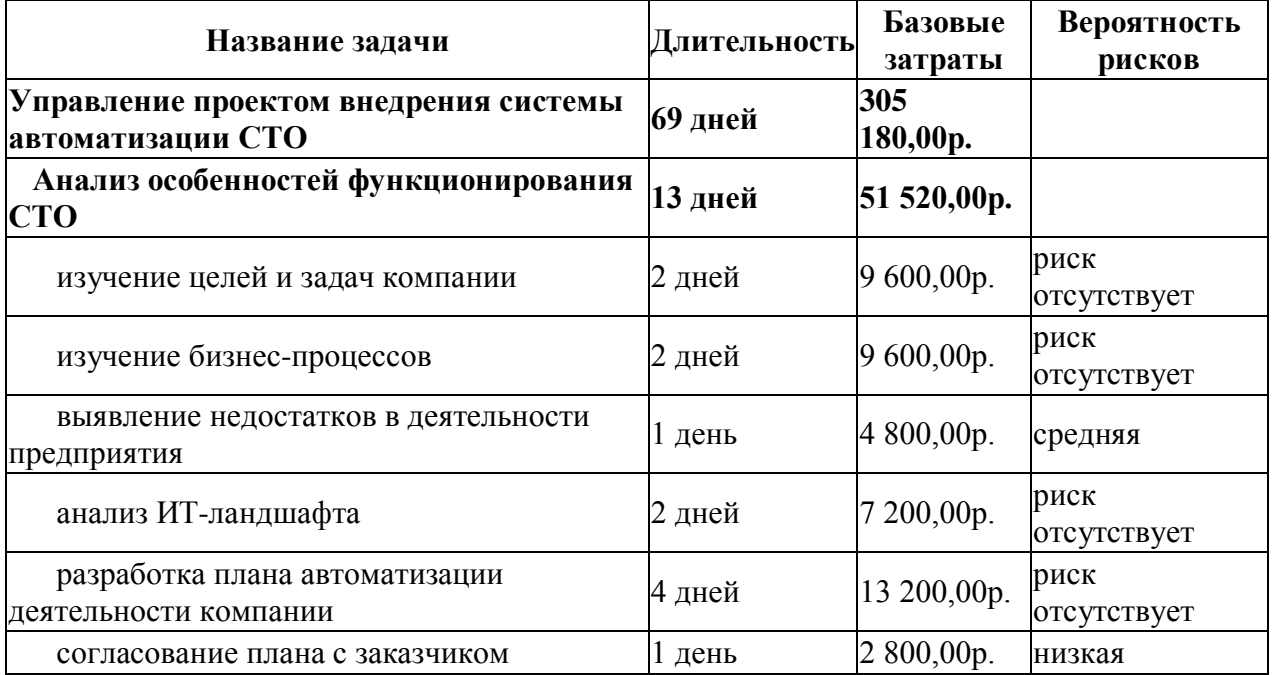

Таблица 1. Этапы и задачи проекта автоматизации бизнес-процессов автосервиса

2019 No.8

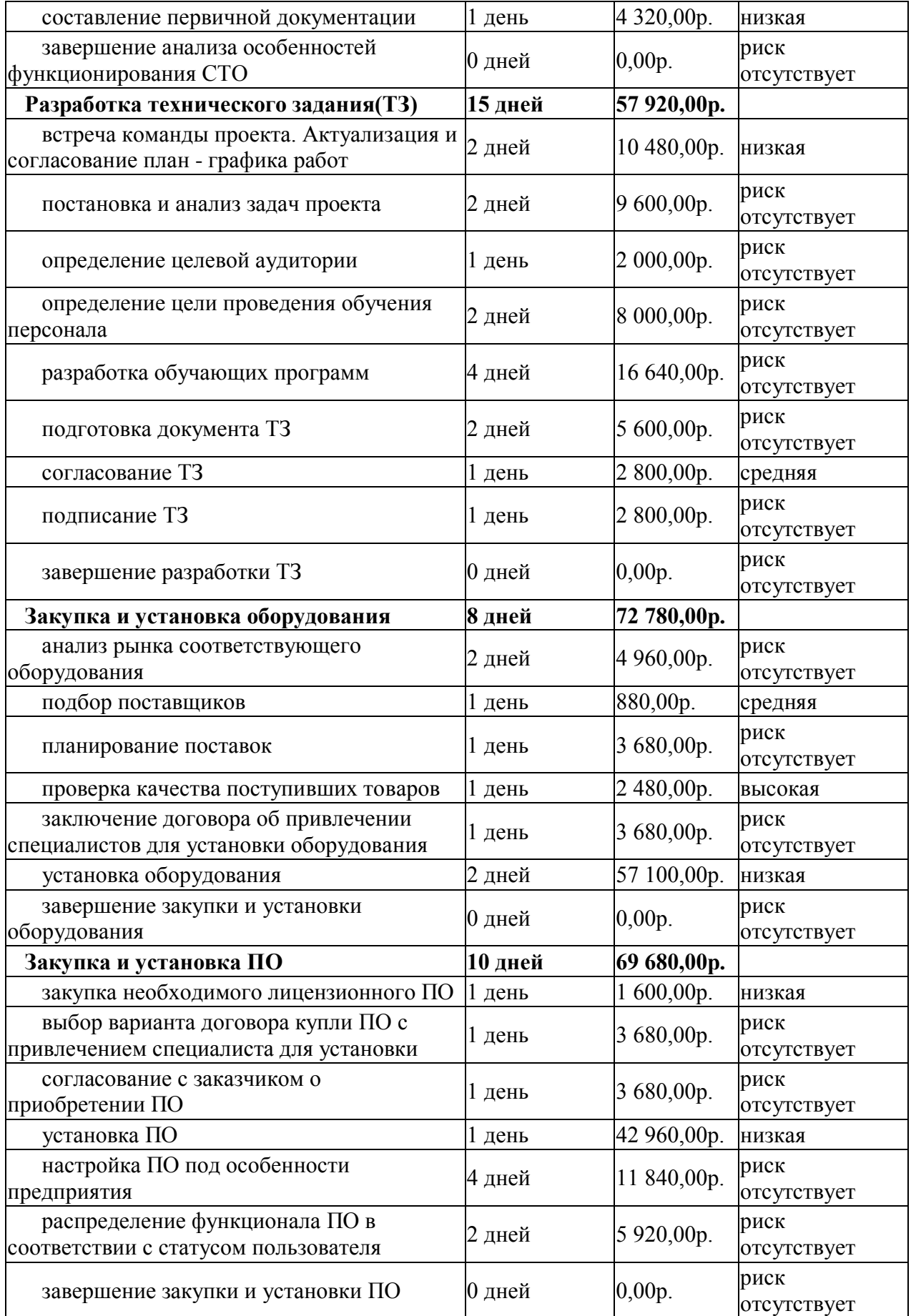

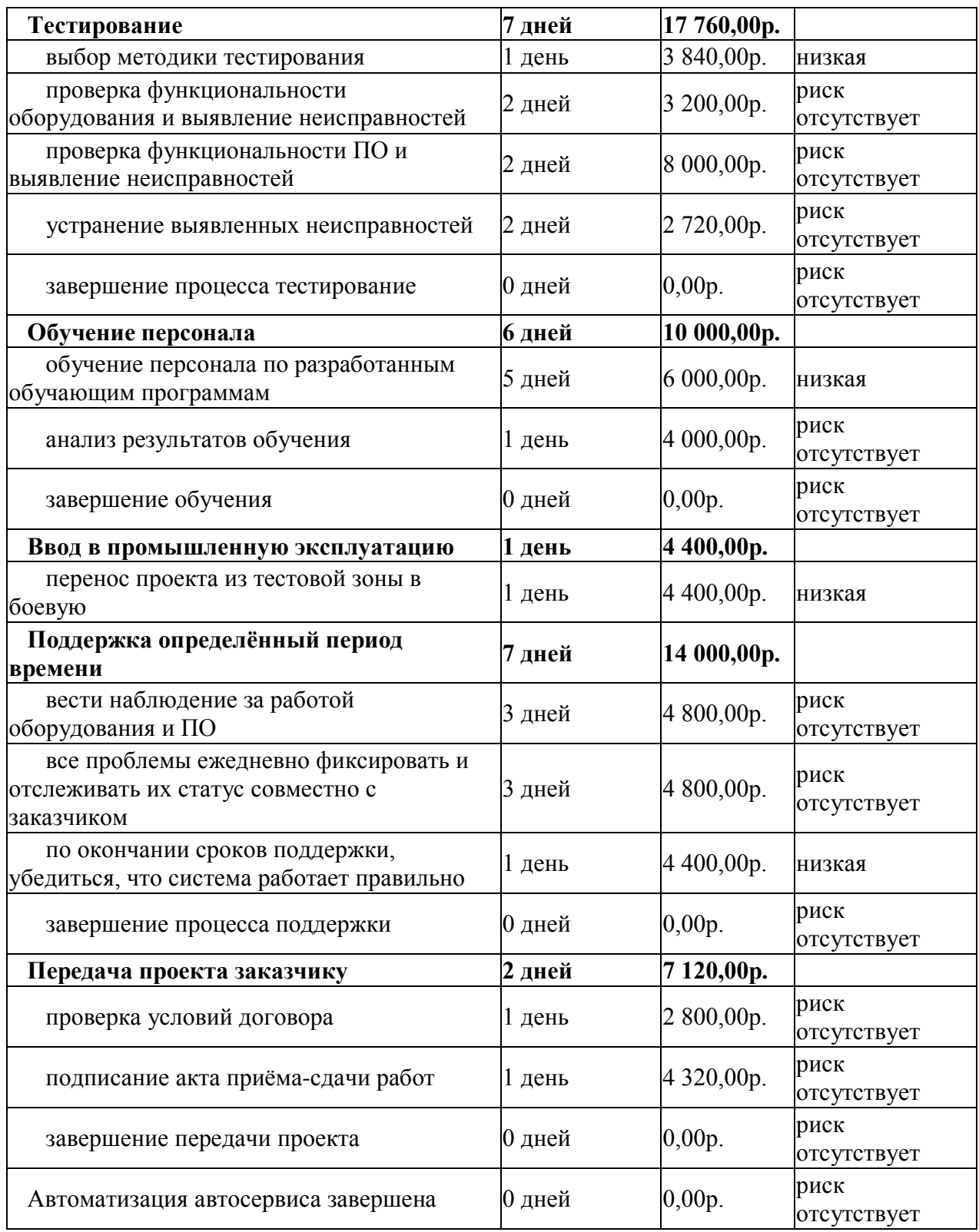

Более наглядно последовательность выполнения работ по автоматизации деятельности автосервиса представлена на рис. 1 фрагмент диаграммы Ганта. Диаграмма Ганта является средством планирования, которое применяется для визуализации плана и графика работ по разрабатываемому проекту. Видно, что работы разной продолжительности и выполняются они последовательно. В дальнейшем, некоторые работ можно начинать одновременно, что позволит сократить время выполнения проекта. [9] Для наглядности на диаграмме Ганта указаны ответственные за выполнение работ.

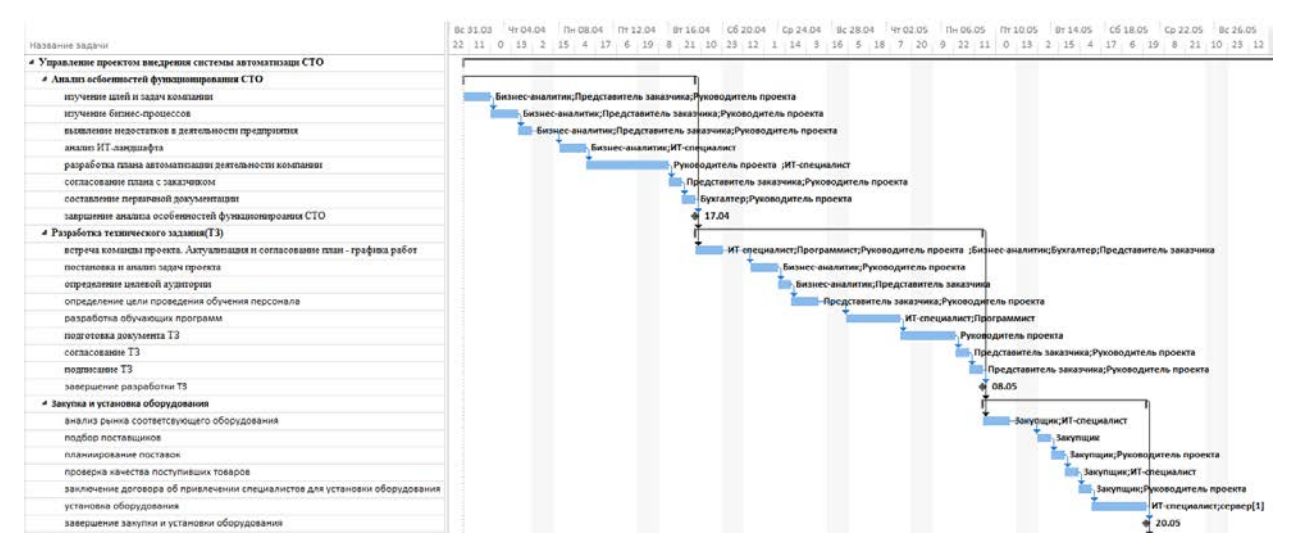

Рис. 1. Фрагмент диаграммы Ганта для проекта автоматизации

При внедрении предлагаемого проекта очень важно соблюдать устав проекта (официальный документ, который заявляет о существовании проекта и наделяет менеджера проекта необходимыми полномочиями для привлечения ресурсов необходимых для реализации проекта). [1] Основные положения устава проекта автоматизации деятельности автосервиса представлены в таблице 2.

Таблица 2. Основные положения устава проекта

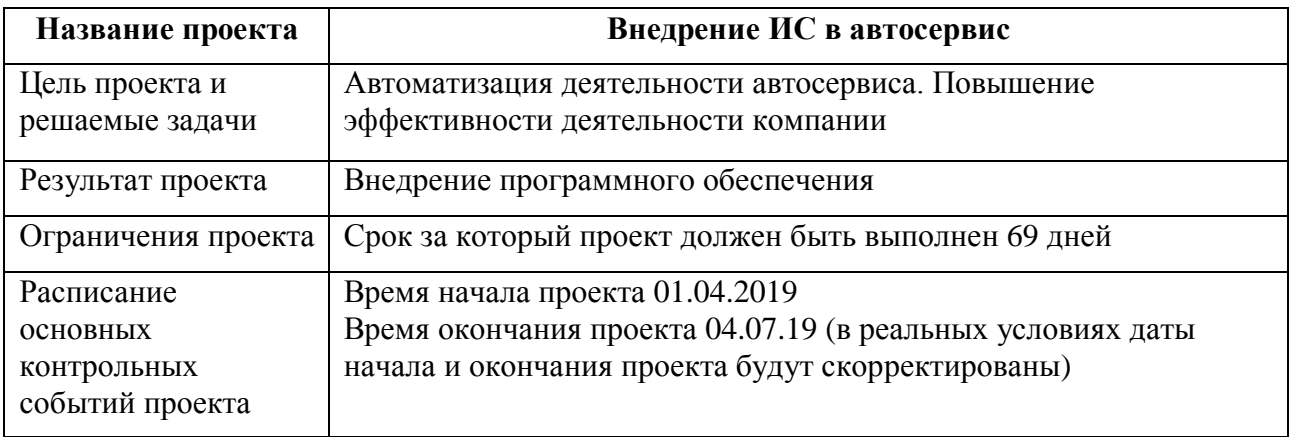

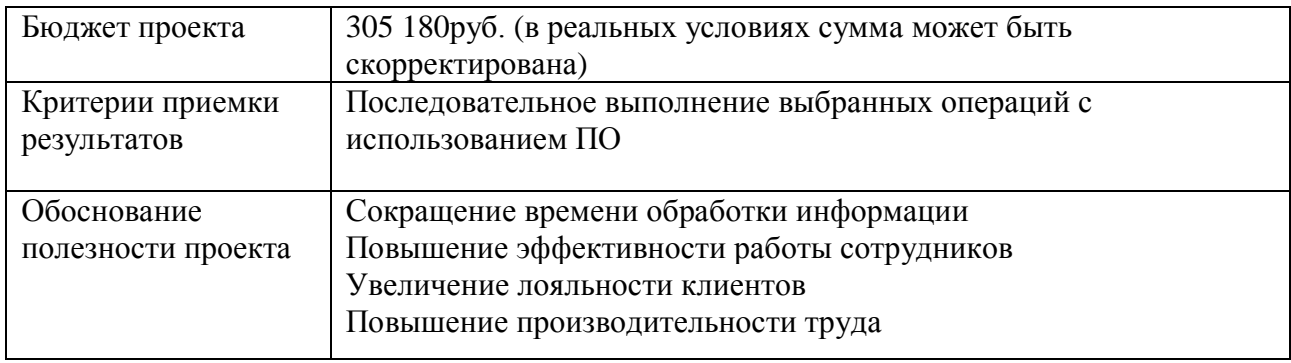

Рекомендуемая ИС «АвтоПредприятие10» способна непрерывно обеспечивать необходимую поддержку большинства бизнес-процессов автосервиса. [8] В состав внедряемой системы входят подсистемы:

˗ Документооборот: формирование различной документации с возможностью внесения последующих изменений; формирование пакета документов (кассовый ордер, заказ-наряд, акт выполненных работ и т.д.); ведение кассы предприятия; предварительный просмотр состава и суммы документа; сохранение информации об изменениях документа; сохранение документации с качественным форматированием в следующих форматах: jpg, bmp, gif, wmf, emf, html, rtf, pdf.

˗ Документы: наряд-заказ; приходная накладная; расходная накладная (обычная, торг-12); счет (на запчасти); заказ клиента; ордер заказ (заказ у поставщика).

˗ Склад предприятия: приход и реализация товара с оформлением соответствующих документов; формирование заказа клиента; формирование прайс-листов, гарантийных наклеек, ценников (до полки, до организации, произвольная настройка счета и ценника); анализ корректности документов (расход раньше прихода, нулевой расход и т.п.); возможность гибкого поиска и фильтрации данных; автоматическое формирование заказа поставщику на основании анализа состояния склада; внутреннее перемещение товара.

Работы: анализ стоимости работ с возможностью формирования набора работ с их последующим использованием, как в самом анализе, так и при оформлении наряд-заказа; формирование списка клиентов на техническое обслуживание и ремонт.

˗ Отчеты (по срокам, по всем клиентам, с возможностью их разделения по группам): отчеты по складу; анализ продаж; товар (группировка по организациям, фильтрация по статусу документа); наряд-заказ (группировка по организациям, фильтрация по статусу документа); начисление заработной платы исполнителям работ; документооборот (группировка по организациям, фильтрация по статусу документа); кассовые операции (группировка по организациям); экспорт информации в «1С».

˗ Формирование справочников: справочник контрагентов (покупателей, продавцов, клиентов, сотрудников); карточки товаров (возможность настройки каждого товара); общие справочники (единицы измерения, тара, упаковка, способы доставки, виды оплаты, материалы, виды ремонта, фирмы производители, должности, нормативные документы, основания документов).

Исследование рекомендуемой специализированной ИС «АвтоПредприятие10» позволило выделить ряд элементов графического пользовательского интерфейса системы. [10] На рис. 2 представлено основное окно программы. В заголовке окна показывается текущая организация, версия и регистрационный номер системы.

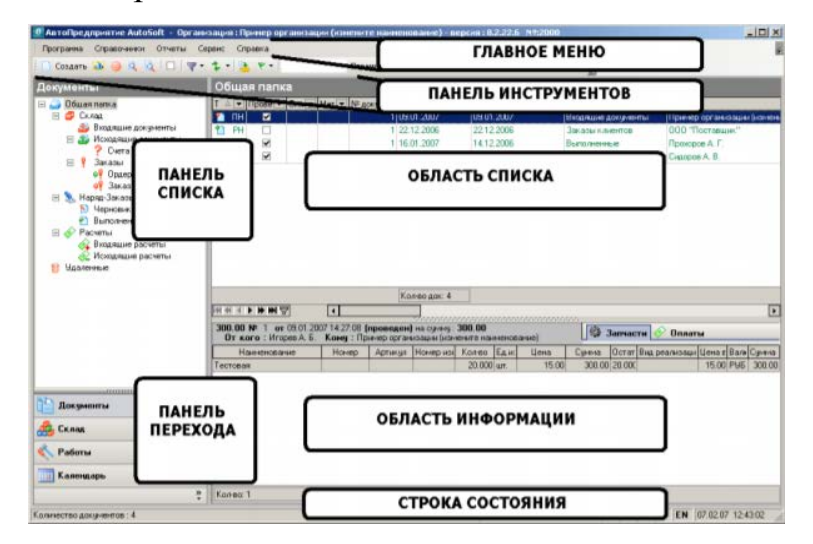

Рис. 2. Главное окно программы

## Основные элементы ИС «АвтоПредприятие10»:

1. Главное меню ИС содержит следующие кнопки-подменю: «Программа», «Справочники», «Отчеты», «Сервис», «Справка». Данное меню постоянно отображается в рабочем окне программы. Меню «Программа» отображает функции работы со справочниками, отчетами, настройками программы, а также позволяет завершить работу с «АвтоПредприятие10».

˗ справочники – отображает перечень справочников ИС (справочник товаров, контрагентов, сотрудников и бригады, склада и структуры, работ, кодов регионов, справочник курсов валют и т.п.), представлен на рис. 3;

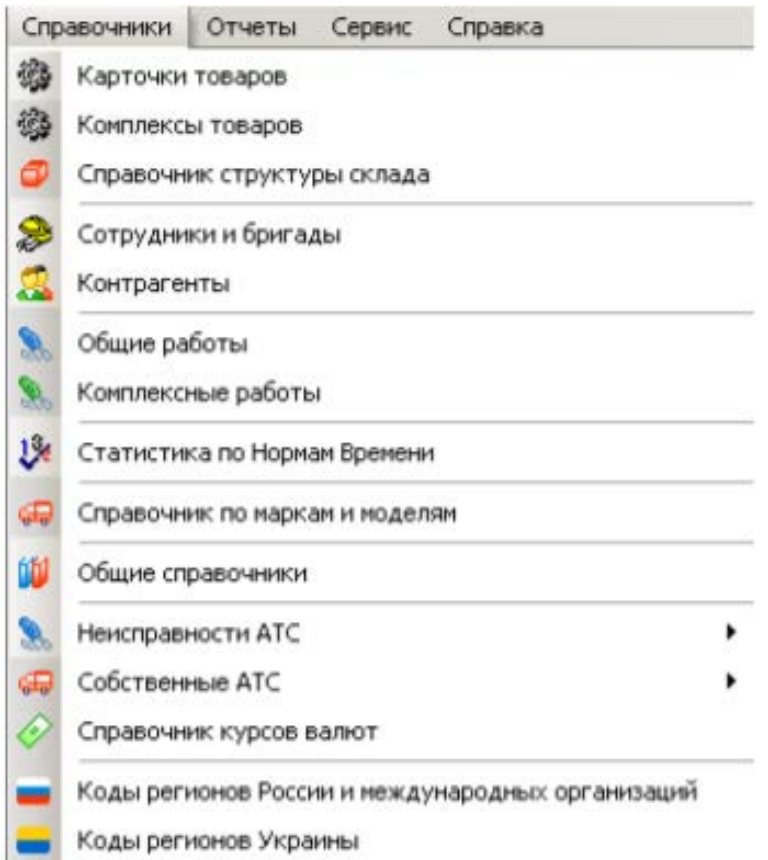

Рис. 3. Интерфейс подменю Справочники

˗ отчеты – позволяет вывести перечень отчетов и сформировать их, также настроить отчеты пользователя;

˗ сервис – в данном меню находятся настройки системы (опции);

˗ справка – позволяет запустить справочную систему, предметный указатель справочной системы, информацию о текущей версии программы и информацию о разработчике (e-mail, факс).

2. Панель инструментов меняется в зависимости от выбранного режима представления системы, содержит управляющие элементы для текущего окна (например, «Документов», «Склада», «Работ», «Календаря»).

3. Панель списка меняется в зависимости от выбранного режима работы программы («Документы», «Склад», «Работы», «Календарь»).

4. Область списка меняется в зависимости от выбранного режима представления программы («Документы», «Склад», «Работы», «Календарь»). К примеру, для режима работы «Документы», окно содержит перечень документов с группировкой по типу документа, контрагентам, организации, дате.

5. Область информации меняется в зависимости от выбранного режима работы программы («Документы», «Склад», «Работы», «Календарь»). К примеру, для режима работы «Документы», в этом окне выводится вся информация о выделенном документе – выполненные работы, запчасти, документы об оплате и т.п.

6. Строка состояния отображает текущую раскладку клавиатуры, дату и время, количество компонентов в назначенном списке. Кроме того, содержит кнопку блокировки программы, позволяющая блокировать работу ИС. Для возобновления работы необходимо ввести пароль текущего пользователя.

7. Панель перехода позволяет переключить систему на следующие режимы представления:

˗ документы - открывает окно «Документы», где можно производить все действия с документами. Все документы распределены по папкам, также имеется настраиваемый «сложный» поиск и система фильтров;

˗ склад - при нажатии на кнопку открывается окно «Склад». Данное окно позволяет узнать подробную информацию о товаре на складе. Все товары в системе распределены по группам, хранение организовано по складам, секциям и ячейкам. Имеется сложный поиск;

˗ работы - открывает окно «Анализ стоимости работ». Позволяет рассчитать стоимость работ при обслуживании или ремонте автомобиля с учетом всех скидок и т.п.

˗ календарь – отображает календарь и временную сетку на выбранный день. Здесь можно получить необходимую информацию о свободных рабочих местах при составлении нового заказа.

Для начала работы в программе необходимо ввести данные организации, сотрудников, внести необходимые изменения в настройки программы, как показано на рис. 4.

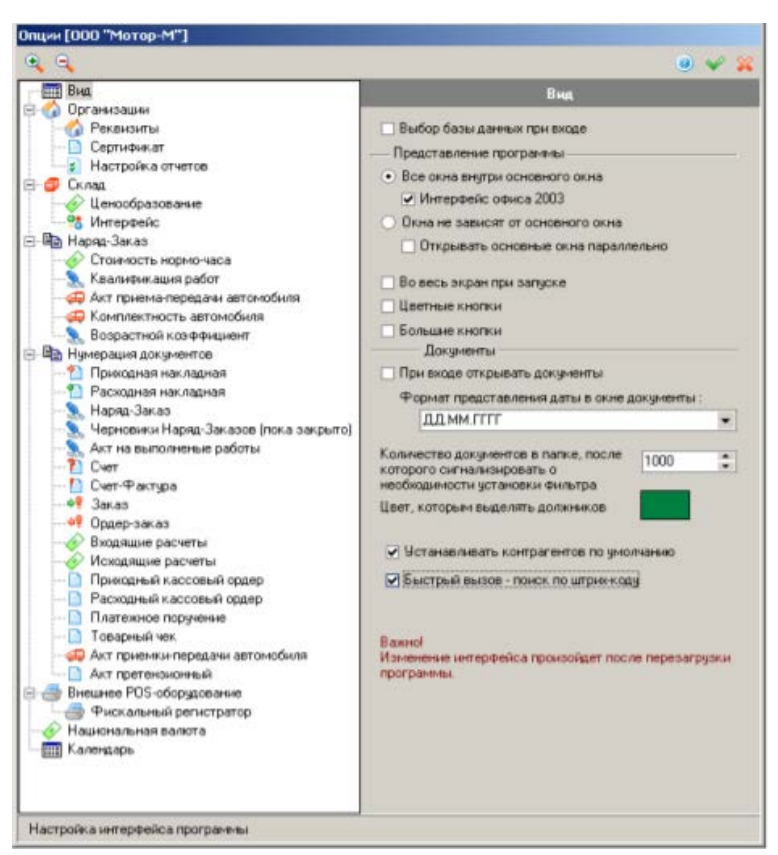

Рис. 4. Интерфейс подменю Опции

ИС «АвтоПредприятие10» содержит общую панель инструментов, панели вкладок (содержат подробную информацию по документу) и области ввода информации (различается в зависимости от активной вкладки). На рис. 5 показано окно для формирования заказ-наряда.

| Просмотр<br>×                 | Просмотр связанных 4 6 % 6 % 6 /                                        |            | Провести Быстрая печать -<br><b>IXI</b>                                                                             |                 |                                     | $0 - 9 - 2$ |
|-------------------------------|-------------------------------------------------------------------------|------------|----------------------------------------------------------------------------------------------------|-----------------|-------------------------------------|-------------|
|                               |                                                                         |            | 1. Документ «По 2. Автонобиль 2 3. Запака 9), 4. Работы 190 5. Товары 96 6. Запистикливно 4 2. Остаты 95. Сообщения |                 |                                     |             |
|                               | NI                                                                      | ÷<br>12585 | or 04.02.2011<br>16:25:56 円<br>$\sim$                                                                               |                 |                                     |             |
|                               | N                                                                       | ÷<br>9316  | Дисконтная карта                                                                                                    |                 |                                     |             |
|                               |                                                                         |            |                                                                                                    |                 | Покумент был создан из заказа       |             |
|                               | Исполнитель ООО "АвтоСервис +"                                          |            |                                                                                                    |                 |                                     |             |
|                               | Заказчик Якушевич Елена Николаевна                                      |            |                                                                                                    |                 |                                     |             |
|                               | Основание Оплата Наряд-Заказа                                           |            |                                                                                                    |                 |                                     |             |
|                               | Вна оплаты Безналичный расчет                                           |            | Источник информации                                                                                                 |                 |                                     |             |
| Вид цены Розница              |                                                                         |            | Вна ренюнта                                                                                                    | Oferenal        |                                     |             |
| <b>Uepes Koro</b><br>Менеджер |                                                                         |            | A                                                                                                    | Доверенность Nt | $2010$ or $19.11.2010$<br>$\vert$ 1 | - 12        |
|                               | Грузополучатель Якушевич Елена Николаевна<br>Печатать фактический адрес |            |                                                                                                    |                 |                                     |             |
|                               |                                                                         |            |                                                                                                    |                 |                                     |             |
|                               | Отправить SMS сообщение                                                 |            | Моб. телефон:                                                                                                    |                 |                                     |             |
| Информация по документу       |                                                                         |            |                                                                                                    |                 |                                     |             |
|                               | Количество позиций по товарам                                           |            | Количество познаний по работам 32                                                                                   |                 |                                     |             |
|                               | Сунны по товарам 2700.00<br>Баланс по документу                         | 25130.40   | Синна по работам 22430.40<br>Колно познана элля клинета - О                                                         |                 |                                     |             |
|                               | Aristotes                                                               | Нам должны | Синиа по запу клиента 0.00                                                                                          |                 |                                     |             |
|                               | Всего сунна по документу:                                               | 25130.40   |                                                                                                    |                 |                                     |             |
|                               |                                                                         |            |                                                                                                    |                 |                                     |             |

Рис. 5. Основное окно для заполнения заказ-наряда

Вкладка «Автомобили», представленная на рис. 6, предназначена для заполнения информации об автомобиле.

|                       |                                 |    | (Просмотр ): Просмотр связанных / 图 图 图 周   | $\frac{1}{2}$<br>$25$           | Провести.                                              | Быстрая печать * |                                                                                                    | $G$ $P$ $Q$ $S$ |
|-----------------------|---------------------------------|----|---------------------------------------------|---------------------------------|--------------------------------------------------------|------------------|----------------------------------------------------------------------------------------------------|-----------------|
|                       |                                 |    |                                             |                                 |                                                        |                  | 1 Документ 49 2 Автомобиль 3 3 Закака 3 4 Работы 49 5 Товары 3 5 Записти клиента 2 7 Оплаты 3 Сообщения |                 |
|                       | Modern Louis GSSCO              |    |                                             |                                 |                                                        | $- 1 1 1 0$      | Mapka Lexus                                                                                             |                 |
| Cr-ra ATC 0           |                                 |    | <b>Illaccu Nº</b>                           |                                 |                                                        |                  | Нормы времени Lexus GS 300 Нормативы завода-изготовителя                                                |                 |
| VIN-номер             |                                 |    | Гос номер                                   |                                 | <b>U</b> eer                                           |                  |                                                                                                    |                 |
| Ленгатель N=          |                                 |    | Год выписка                                 |                                 | Мастер                                                 |                  |                                                                                                    |                 |
| Kusos N <sup>II</sup> |                                 |    | <b>Пробег 36000</b>                         |                                 | Кладовшик                                              |                  |                                                                                                    |                 |
|                       |                                 |    | Следующее ТО 20.11.2010<br>Сервисная книжка |                                 | - Група учета АТС                                      | Выдали           | Група учета документа                                                                                   | ٠               |
|                       | -98                             |    |                                             |                                 |                                                        |                  | Источник информации Нормативы заводачкоготовителя                                                       |                 |
| Временные интервалы   |                                 |    |                                             | Дополнительные условия договора |                                                        |                  |                                                                                                    |                 |
|                       | Дата принятия заказа 04.02.2011 | ٠. | 四<br>Превышение стоимости                   |                                 | <b>D</b><br>$\propto$                                  |                  |                                                                                                    |                 |
|                       | Дата начала работ 04.02.2011    | ٠  | Первоначальная стоиность<br>四               |                                 | n                                                      |                  |                                                                                                    |                 |
| Дата окончания работ  |                                 | ٠  | 田                                           |                                 | Дополнительные условия договора (не более трех строк): |                  |                                                                                                    |                 |
| Коэффициент           |                                 |    |                                             |                                 |                                                        |                  |                                                                                                    |                 |

Рис. 6. Вкладка «Автомобили»

Вкладка «Заявка», представленная на рис. 7, необходима для составления заявки на ремонт.

| Просмотр                               |                            |      |                          |                |     | Быстрая печать *    |      |                                                                                                    | $0$ $P$ $Q$ $22$                                     |
|----------------------------------------|----------------------------|------|--------------------------|----------------|-----|---------------------|------|----------------------------------------------------------------------------------------------------|------------------------------------------------------|
|                                        |                            |      |                          |                |     |                     |      | J. Document (C) 2 Antonodum 3 3 389818 1 4 Padoma (C) 5 Tonagas (C) 6 Satuscrus nuesta (C) 2 Douanu (C) Coodument |                                                      |
| $\mathbf{A}$ $\mathbf{A}$ $\mathbf{A}$ |                            |      |                          |                |     |                     |      |                                                                                                    |                                                      |
|                                        | Bara pactiveckoro r Kog OP |      |                          | Объект ремонта | Kon | Выпшание проделеные | Koa  |                                                                                                    | Контрольруеные параметрь Код пр. Причина немстравног |
|                                        |                            | 1002 | Блок цилиндров           |                | 023 | Быенкие.            | 000  |                                                                                                    |                                                      |
|                                        |                            | 1000 | <b>Денгатель в сборе</b> |                | 001 | Износ               | looo |                                                                                                    |                                                      |

Рис. 7. Вкладка «Заявка»

Вкладка «Работы», предназначенная для выбора работ из справочников, показана на рис. 8.

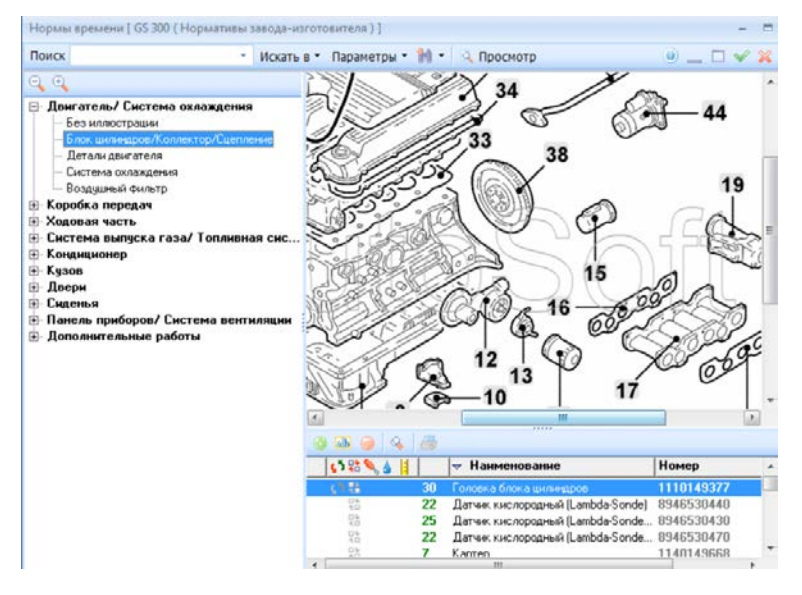

Рис. 8. Выбор работ из справочника

Окно для ввода новой работы представлено на рис.9.

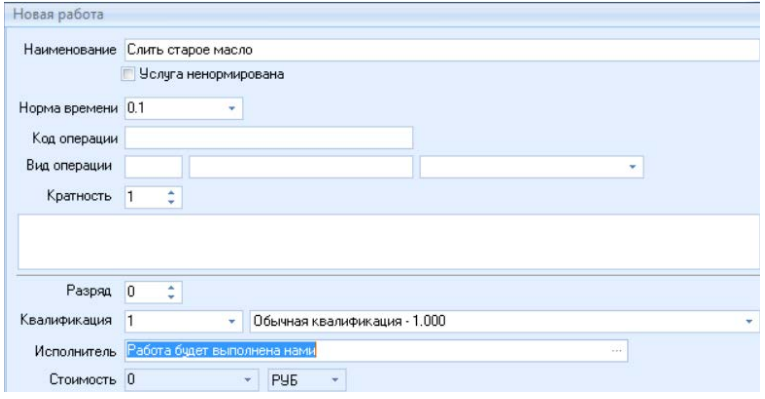

Рис. 9. Окно ввода новой работы

На рис. 10 показана вкладка для формирования списка работ по автомобилю.

| <b>4. Просмотр • Просмотр связанных / 图 图 图 图 图</b>                                                             |         |                                                  |                       | <b>[x]</b> Провести  | Быстрая печать - |                                                   |          |                        |        |
|----------------------------------------------------------------------------------------------------|---------|--------------------------------------------------|-----------------------|----------------------|------------------|---------------------------------------------------|----------|------------------------|--------|
| 1 Dorgwere 47 2 Astonomius 3 3 Saleira 3, 4 Padottel 42 5 Toespes 2 6 Sanuachinometra 2 7 Dologer 95 Coopuresen |         |                                                  |                       |                      |                  |                                                   |          |                        |        |
| 9.9.9.1                                                                                                    | 口回<br>Ð | 日日<br>O                                          | $\pmb{z}$<br>я        | C.<br>$K$ H          | 1200.00 PMG      | 爵                                                 | <b>a</b> |                        |        |
| OT<br>Накемнование                                                                                              |         | Hopesa                                           |                       |                      |                  | Колео Стоимость н/ч в Коэффицие Ценаработы Валюта |          | Исполнитель            | Скидка |
| <b><i><u><b>Reserves AKE</b></u></i></b>                                                                        |         | 0.3                                              |                       | 1200.00              |                  | 360.00 PMS                                        |          | Akonak A. A.           |        |
| <b><i><u>Reserves</u></i></b> O. W.                                                                             |         | 1.0                                              |                       | 1200.00              |                  | 1200.00 PMR                                       |          | Абдрацитов Валерий Фр. |        |
| Защита двигателя с/м                                                                                            |         | 02                                               |                       | 1200.00              |                  | 240.00 PMB                                        |          | Accessive A.           |        |
| Лянда зонды СЛТ                                                                                                 |         | 1.0                                              |                       | 1200.00              |                  | 1200.00 PMS                                       |          | Абарацитов Валерий Фс  |        |
| Опора двигателя замена                                                                                          |         | 13                                               |                       | 1200.00              |                  | 1560.00 PMB                                       |          | Akonav A. A.           |        |
| ПТФ элемена                                                                                                    |         | 25                                               |                       | 1200.00              |                  | 3000.00 PMS                                       |          | <b>Boscon A.B.</b>     |        |
| Передние шаровые опоры замена                                                                                   |         | 23                                               |                       | 1200.00              |                  | 2760.00 PMS                                       |          | AconarA A              |        |
| Ранки под номера установка                                                                                      |         | 0.2                                              |                       | 1200.00              |                  | 240.00 PMS                                        |          | Абарацитов Валерий Фр  |        |
| Проверить трапешко стеклоочистителя                                                                             |         | 0.4                                              |                       | 1200.00              |                  | 480.00 PMS                                        |          | Абарацитов Валерий Фс  |        |
| Полировка                                                                                                    |         | 0.3                                              |                       | 1200.00              |                  | 360.00 PME                                        |          | Абдрацитов Валерий Фр. |        |
| Сулпорт тормова лев. - с/у                                                                                      |         | 0.3                                              |                       | 1200.00              |                  | 360.00 PM6                                        |          | A049                   |        |
| Аноргизатор переди, лев. - с/ч                                                                                  |         | 0.5                                              |                       | 1200.00              |                  | 600.00 PMS                                        |          | A049                   |        |
| Стойка передн. анартизатора лев. - с/ч.                                                                         |         | 0.7                                              |                       | 1200.00              |                  | 840.00 PM6                                        |          | A049                   |        |
| Koneco (koneca) nepezik - c/u                                                                                   |         | 0.2                                              |                       | 1200.00              |                  | 240.00 PMR                                        |          | <b>PMAA</b>            |        |
| Система тормозная - прокачка                                                                                    |         | 0.5                                              |                       | 1200.00              |                  | 600.00 PMS                                        |          | A049                   |        |
| Аноргизатор передн. лев. - с/у                                                                                  |         | 0.5                                              |                       | 1200.00              |                  | 600.00 PMS                                        |          | A049                   |        |
| Стойка передн. амортизатора лев. - с/у                                                                          |         | 0.7                                              |                       | 1200.00              |                  | 840.00 PUS                                        |          | A049                   |        |
| Koneco (koneca) nepeart - c/u                                                                                   |         | 0.2                                              |                       | 1200.00              |                  | 240.00 PNS                                        |          | A049                   |        |
| Блок управления ABS - c/y                                                                                       |         | 0.3                                              |                       | 1200.00              |                  | 360.00 PM6                                        |          | A049                   |        |
| <b>N.M.</b>                                                                                                    |         |                                                  |                       |                      |                  |                                                   |          |                        |        |
| Информация о работе                                                                                             |         |                                                  |                       |                      |                  |                                                   |          |                        |        |
| Код работы                                                                                                    |         |                                                  | Стоимость м/ч 1200.00 |                      | <b>PUS</b>       |                                                   |          |                        |        |
| Вид операции<br>Исполнитель Акопян А. А.                                                                        |         | H.D.C./HcD./ Crustica 0                          |                       | $\Omega$             | n                |                                                   |          |                        |        |
| Кратность 1                                                                                                    |         | Ст-ость нац /входная 360.00<br>Квалификация 1.00 |                       | $\Omega$<br>Разряд 0 |                  |                                                   |          |                        |        |
| Коэффициент -                                                                                                   |         | Всего операций 32                                |                       |                      |                  |                                                   |          |                        |        |
| Норма времены 0.3                                                                                               |         |                                                  | Boero apenerer 18.692 |                      |                  |                                                   |          |                        |        |
| Курс валюты 1                                                                                                   |         | Всего стоимость 22430.40                         |                       |                      | Hau.             |                                                   |          |                        |        |

Рис. 10. Вкладка сформированного списка работ по автомобилю

Для проведения оплаты по договору предназначена вкладка, представленная на рис. 11.

| © Просмотр © Просмотр связанных / ① ● ② ● <i>① L F © E F Провести</i> Быстрая печать *                    | 6% Hapsa-Bakas   OOO "AeroCepenc +"   ->   Reyupenny Enena Haxonnesna Audi 80 Avant TDI Europa T.NR: |   |                                             |  | $0.12 - 1.0$ |
|----------------------------------------------------------------------------------------------------|----------------------------------------------------------------------------------------------------|---|---------------------------------------------|--|--------------|
|                                                                                                    |                                                                                                    |   |                                             |  |              |
| 1 Документ 49 2 Автонобиль 3 3 Замила 9, 4 Работы 49 5 Токары 9, 6 Запистиклинна 47 2 Оплаты 96 Сообщения |                                                                                                    |   |                                             |  |              |
| 15<br>$n - 1$                                                                                             |                                                                                                    |   |                                             |  |              |
| Дата                                                                                                    | Синка в валюте Валюта Курс Синка                                                                     |   | Примечание                                  |  |              |
| Прикодный кассовый   18 Февраль 2011 г.                                                                   | 25130.40 PMB                                                                                         |   | 25130.40 Приходиный Ордер № 11              |  |              |
| Оплата по документу 4 Февраль 2011 г.                                                                     | 25130.40 PMS                                                                                         | ٠ | 25130.40 Hapsp-3akas Nº 12585 or 04.02.2011 |  |              |
|                                                                                                    |                                                                                                    |   |                                             |  |              |
|                                                                                                    |                                                                                                    |   |                                             |  |              |
|                                                                                                    |                                                                                                    |   |                                             |  |              |
| $M \times 1$ in the<br>Информация                                                                         |                                                                                                    |   |                                             |  |              |
| Всего операций 1                                                                                          | Баланс по документу 0.00                                                                             |   |                                             |  |              |
| Синина приходов 25130.40<br>Синина раскодов 25130.40                                                      | Анализ баланса Баланс = 0<br>Общий баланс 0.00                                                       |   | в                                           |  |              |

Рис. 11. Вкладка «Оплата»

На рис. 12 показан пример сообщения для уведомления владельца о готовности транспортного средства.

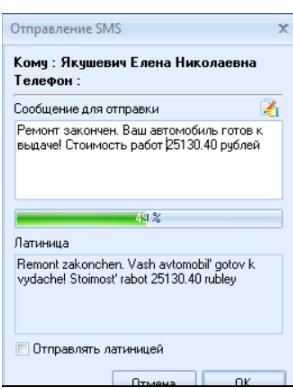

Рис. 12. Окно для отправки смс сообщения клиенту

При запуске приложения появляется окно, предлагающее выбрать пользователя (рис. 13). Это диалоговое окно позволяет разграничить доступ к системе различным пользователям. В настройках пользователей ИС можно добавить новых пользователей системы и настроить права доступов к различным частям программы.

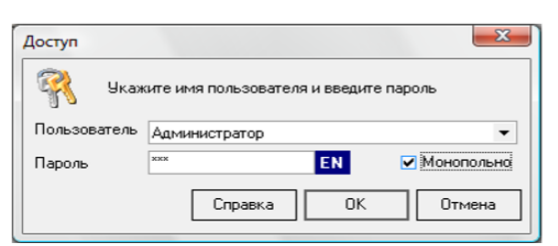

Рис. 13. Диалоговое окно «Доступ»

При работе с ИС «АвтоПредприятие10» выполняются разнообразные пользовательские сценарии (наглядное схематическое представление того, как пользователь решает свою задачу с помощью ИС, что ему помогает и что мешает в достижении цели). Именно чёткое понимание сценария своих действий позволяет минимизировать ошибки, а значит и улучшить качество обслуживания. [3] Для примера в таблице 3 приведены пользовательские сценарии некоторых сотрудников.

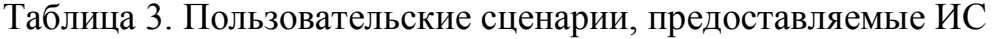

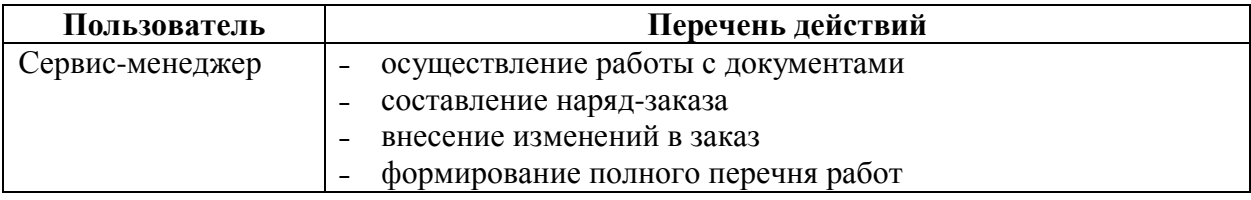

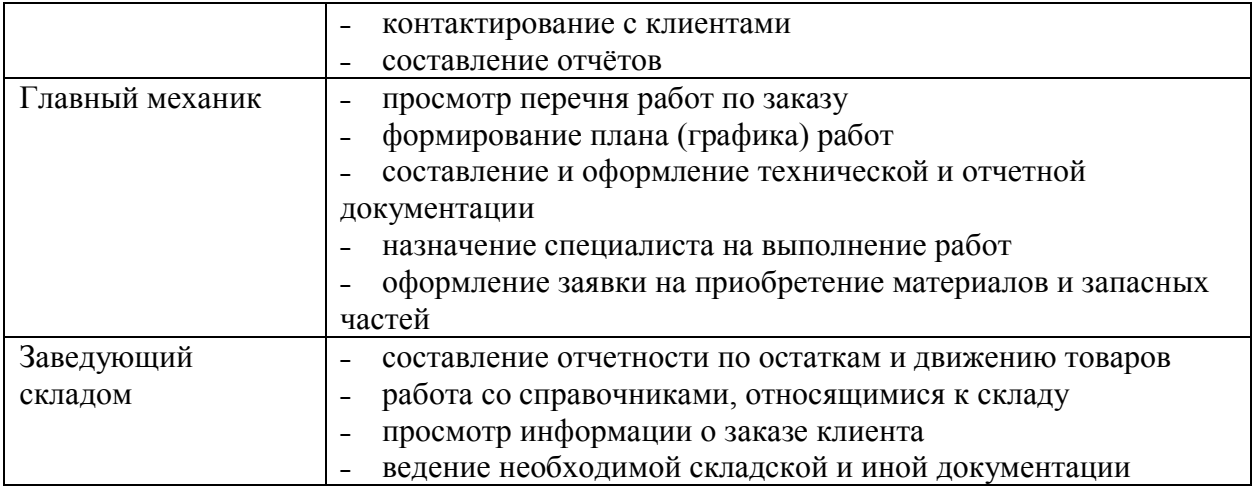

Таким образом, предлагаемый проект внедрения в автосервисе специализированного ПО для автоматизации бизнес-процессов взаимодействия с клиентами позволит уменьшить финансовые и трудовые ресурсы, т.к. подробно представлены его основные этапы. Изучение интерфейса рекомендуемой к внедрению «АвтоПредприятие10» показало, что ИС обладает интуитивно понятным интерфейсом и высоким уровнем автоматизации рутинных операций и функций. Автоматизация бизнес-процессов автосервиса позволит оптимизировать процесс управления автосервисом; сократить время обработки информации; повысить эффективность работы сотрудников; увеличить лояльность клиентов; [повысить производительность труда.](https://www.inteltelecom.ru/benefits/%23num3652) А предлагаемый проект может быть скорректирован в соответствии с требованиями заказчика и/или исполнителя. Соответственно, уточнятся сроки и стоимость выполнения работ.

## **Библиографический список:**

1. Ахметова А.Р. Внедрение проекта по автоматизации бизнес-процесса согласования заказов на покупку с помощью системы электронного документооборота // Вестник Российского университета дружбы народов. Серия: Экономика. – 2014. – № 2. – С. 71-80.

2019 No.8

2. Волик М.В. Особенности автоматизации управления предприятием путем внедрения информационных систем // Экономика и предпринимательство.  $-2017. - N9.2(86)$ . – C. 733-736.

3. Волик М.В., Шапранов Н.В. Особенности внедрения информационных технологий на предаприятий // Современные информационно-образовательные технологии в интересах социально-экономического развития России. Международная заочная научно-методическая конференция. – 2016. – С. 46-51.

4. Коваленко А.В., Пантелеева А.М. Роль и особенности проектного направления в сфере автоматизации бизнес - процессов предприятия // Политематический сетевой электронный научный журнал Кубанского государственного аграрного университета. – 2015. – № 110. – С. 362-372.

5. Королькова Е.М. Проблемы выбора и внедрения ERP-систем на российских предприятиях // Дневник науки. – 2018. – № 10 (22). – С. 46.

6. Суховерхов Н.Ю. Основные проблемы менеджмента проектов автоматизации бизнес-процессов // Экономика. Бизнес. Банки. – 2018. – № 3 (24).  $- C. 198 - 209.$ 

7. Третьякова Т.И., Плюснина Е.В. Модель принятия решения автоматизации малого бизнеса // Вестник Волжского университета им. В.Н. Татищева. – 2016. Т. 2. – № 3. – С. 176-185.

8. Шадрина Я.М., Штраух Т.А., Безбородов Р.В. Управленческие информационные системы в структуре архитектуры предприятия // Дневник науки. – 2017. – № 10 (10). – С. 14.

9. Шилкина С.В., Филатова А.Ю., Куликов С.В. Учет факторов неопределенности при бизнес-планировании проектов по автоматизации // Вестник МГСУ. – 2011. – № 6. – С. 244-247.

10. Юн Т.К., Алексеев Н.А. Внедрение ERP-системы // Дневник науки. –  $2019. - N\Omega$  1 (25). – C. 36.